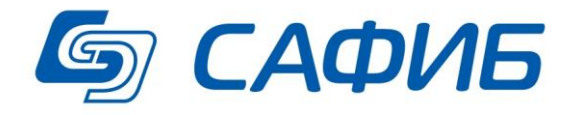

# **Анализ и сводная отчетность**

**Работа с документами («САФИБ АНСО»)**

**Руководство пользователя**

**Воронеж**

# Содержание

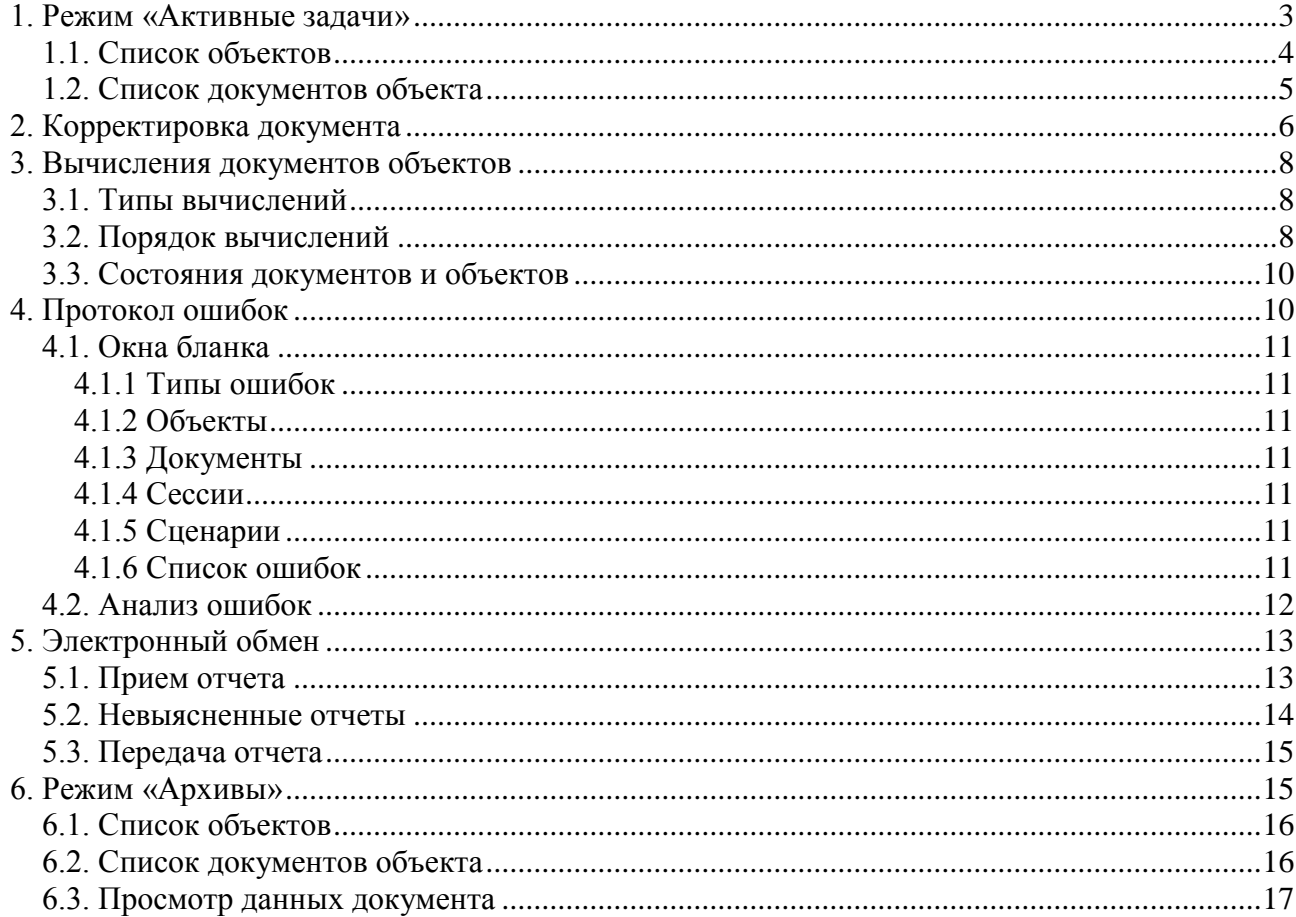

# **1. Режим «Активные задачи»**

<span id="page-2-0"></span>Режим «**Активные задачи**» предназначен для непосредственной работы с **активными** или **активизированными** отчетами задач. В этом режиме пользователь может выполнять следующие действия:

- Вводить данные в документы.
- Выполнять необходимые вычисления.
- Просматривать протоколы ошибок.
- Формировать выходные формы (*см. Руководство пользователя «Перечневки. Печатные формы»*).
- Принимать и передавать отчеты.

В главный бланк системы пользователь попадает сразу при запуске системы «САФИБ  $ATCO$ 

| AHUU»           |                                                            |                              |           |                        |
|-----------------|------------------------------------------------------------|------------------------------|-----------|------------------------|
|                 | • САФИБ АНСО - Администратор [АКТИВНЫЕ] - raion@osvod_bobr |                              |           | $\Box$ $\Box$ $\times$ |
| <b>АКТИВНЫЕ</b> |                                                            |                              |           |                        |
| ВСЕ периоды     |                                                            |                              |           |                        |
| 團               | 团<br>e<br>邳                                                | 编<br>$\mathbb{B}^*$          | $\bullet$ | íE,                    |
|                 | Выбор<br>Обновить<br>Период                                | Настройка<br>Выгрузка данных | Помощь    | Выход                  |
| Активные задачи | Задача -                                                   |                              |           |                        |
| B               | Краткий отчет по поселениям                                |                              |           |                        |
| Архивы          | Кредиторская задолженность в бюджетных учреждениях         |                              |           |                        |
| 國               | Кредиторская задолженность, еженедельная                   |                              |           |                        |
|                 | МЕСЯЧНЫЙ ОТЧЕТ ОБ ИСПОЛНЕНИИ БЮДЖЕТА                       |                              |           |                        |
| Настройка задач |                                                            |                              |           |                        |
|                 |                                                            |                              |           |                        |
|                 |                                                            |                              |           |                        |
|                 |                                                            |                              |           |                        |
|                 |                                                            |                              |           |                        |
|                 |                                                            |                              |           |                        |
|                 |                                                            |                              |           |                        |
|                 |                                                            |                              |           |                        |
|                 |                                                            |                              |           |                        |
|                 |                                                            |                              |           |                        |
|                 |                                                            |                              |           |                        |
|                 |                                                            |                              |           |                        |
|                 |                                                            |                              |           |                        |
|                 | Индекс: 11<br>Период: Месяц                                | Создана: 04.07.2007          |           |                        |
|                 | Описание:                                                  |                              |           |                        |
|                 |                                                            |                              |           |                        |
| Выберите задачу | $D_{\text{max}}$ 1 $P_{\text{maxmax}}$ 6-44                |                              |           |                        |

*Рис. 1.Главный бланк системы*

Основную часть бланка занимает список задач. Список содержит задачи, имеющие *незаблокированные* активные или активизированные отчеты к которым пользователю разрешен доступ (*см. Руководство администратора «Настройка задач»).*

С помощью кнопки «*Период*» список задач можно отфильтровать по периоду отчетности (Год, Квартал, Месяц, День).

Выбор задачи для работы осуществляется с помощью кнопки «*Выбор*», нажатием клавиши **Enter** или двойным щелчком левой кнопки мыши в списке. После выбора задачи, если у нее несколько отчетов, пользователю предлагается выбрать год (если есть отчеты за несколько лет) и отчет из списка.

 $\sqrt{1}$ *Выполнение операции «Выгрузка данных» доступно только администратору системы/задачи. При наличии активного сценария типа «Выгрузка данных» производится запись данных выбранного отчета задачи в текстовый файл. (Для настройки параметров см. Руководство администратора «Настройка задач» п. 2.1.9).* 

# <span id="page-3-0"></span>*1.1. Список объектов*

|                      |                              | • САФИБ АНСО - Администратор [АКТИВНЫЕ] - raion@osvod_bobr |                      |                 | <b>THEOR CODUMPS HOMOGEWEEN HOMMAGE HOUSE</b> BROOP& OF TUTA ASIM PROOFBI. |                 | ш.                  | 10            |
|----------------------|------------------------------|------------------------------------------------------------|----------------------|-----------------|----------------------------------------------------------------------------|-----------------|---------------------|---------------|
| <b>АКТИВНЫЕ</b>      |                              | "МЕСЯЧНЫЙ ОТЧЕТ ОБ ИСПОЛНЕНИИ БЮДЖЕТА" на 01.07.2007       |                      |                 |                                                                            |                 |                     |               |
| Объекты              |                              |                                                            |                      |                 |                                                                            |                 |                     |               |
| P<br>Документы       | 이<br>Действия<br>Обновить    | Электронный обмен                                          | 4<br>Протокол ошибок | h<br>Перечневка | ♦<br>Контрольная таблица                                                   | Завершить отчёт | $\bullet$<br>Помощь | G<br>Назад    |
| Полный №             | Название                     |                                                            |                      |                 | Состояние                                                                  | Занят           | Отчет               |               |
| 1                    |                              | Районный бюджет Бобровского района                         |                      |                 | Не проверен                                                                |                 |                     |               |
| $\overline{2}$       | Анновское с/п                |                                                            |                      |                 | Есть ошибки                                                                |                 |                     |               |
| з                    | В-Икорецкое с/п              |                                                            |                      |                 | Отсутствует                                                                |                 |                     |               |
| 4                    | Коршевское с/п               |                                                            |                      |                 | Отсутствует                                                                |                 |                     |               |
| □<br>5               | Липовское с/п                |                                                            |                      |                 | Отсутствует                                                                |                 |                     |               |
| $\blacksquare$<br>6  | Мечетское с/п                |                                                            |                      |                 | Отсутствует                                                                |                 |                     |               |
| 7<br>$\blacksquare$  | Никольское с/п               |                                                            |                      |                 | Отсутствует                                                                |                 |                     |               |
| $\Box$<br>8          | Октябрьское с/п              |                                                            |                      |                 | Отсутствует                                                                |                 |                     |               |
| $\Box$<br>9          | Пчелиновское с/п             |                                                            |                      |                 | Отсутствует                                                                |                 |                     |               |
| $\blacksquare$<br>10 |                              | С-Александровское с/п                                      |                      |                 | Отсутствует                                                                |                 |                     |               |
| $\Box$<br>11         | С-Березовское с/п            |                                                            |                      |                 | Отсутствует                                                                |                 |                     |               |
| $\Box$<br>12         | Слободское с/п               |                                                            |                      |                 | Отсутствует                                                                |                 |                     |               |
| $\blacksquare$<br>13 | Тройнянское с/п              |                                                            |                      |                 | Отсутствует                                                                |                 |                     |               |
| $\Box$<br>14         | Хреновское с/п               |                                                            |                      |                 | Отсутствует                                                                |                 |                     |               |
| $\Box$<br>15         | Чесменское с/п               |                                                            |                      |                 | Отсутствует                                                                |                 |                     |               |
| 16                   | Шишовское с/п                |                                                            |                      |                 | Отсутствует                                                                |                 |                     |               |
| 17                   | Шестаковское с/п             |                                                            |                      |                 | Отсутствует                                                                |                 |                     |               |
| $\Box$<br>18         | Юдановское с/п               |                                                            |                      |                 | Отсутствует                                                                |                 |                     |               |
| П<br>10              | Groumprimo r /n              |                                                            |                      |                 | <b>Птсутствует</b>                                                         |                 |                     |               |
| ∢                    |                              |                                                            | $\mathbf{m}$         |                 |                                                                            |                 |                     | $\rightarrow$ |
| Настройка:           | <b>В Сценарии управления</b> |                                                            |                      |                 |                                                                            |                 |                     |               |
|                      |                              |                                                            |                      |                 |                                                                            |                 |                     |               |

В список объектов пользователь попадает после выбора отчета для работы.

*Рис. 2.Список объектов отчета*

В верхней части бланка отображаются: текущий режим **(Активные),** название задачи и период отчета (**«Месячный отчет об исполнении бюджета» на 01.07.2007**).

Ниже расположены главное меню бланка и список объектов выбранного отчета.

В списке объектов присутствует следующая информация: полный номер, название, состояние объекта. Если у объекта есть дочерние объекты, слева от номера объекта присутствует значок «*+*» (*см. Руководство пользователя «Общие положения», п. 1.2.2 Список-дерево)*.

В бланке доступны операции, приведенные в табл.1.

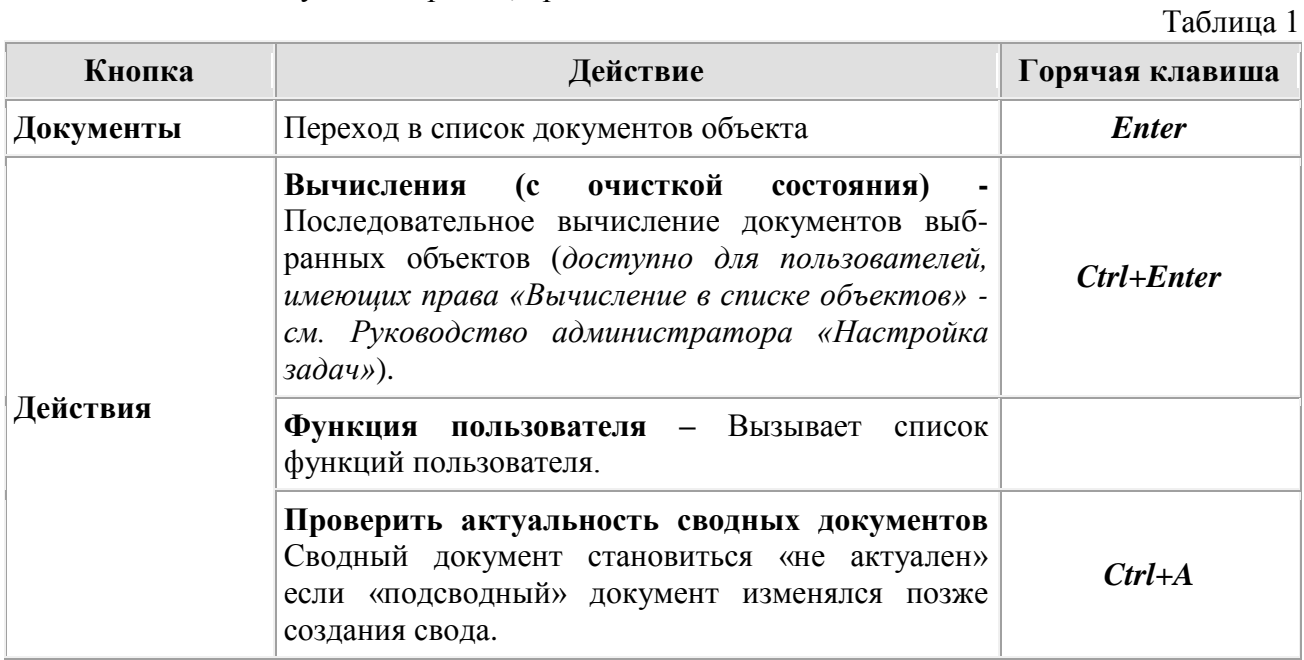

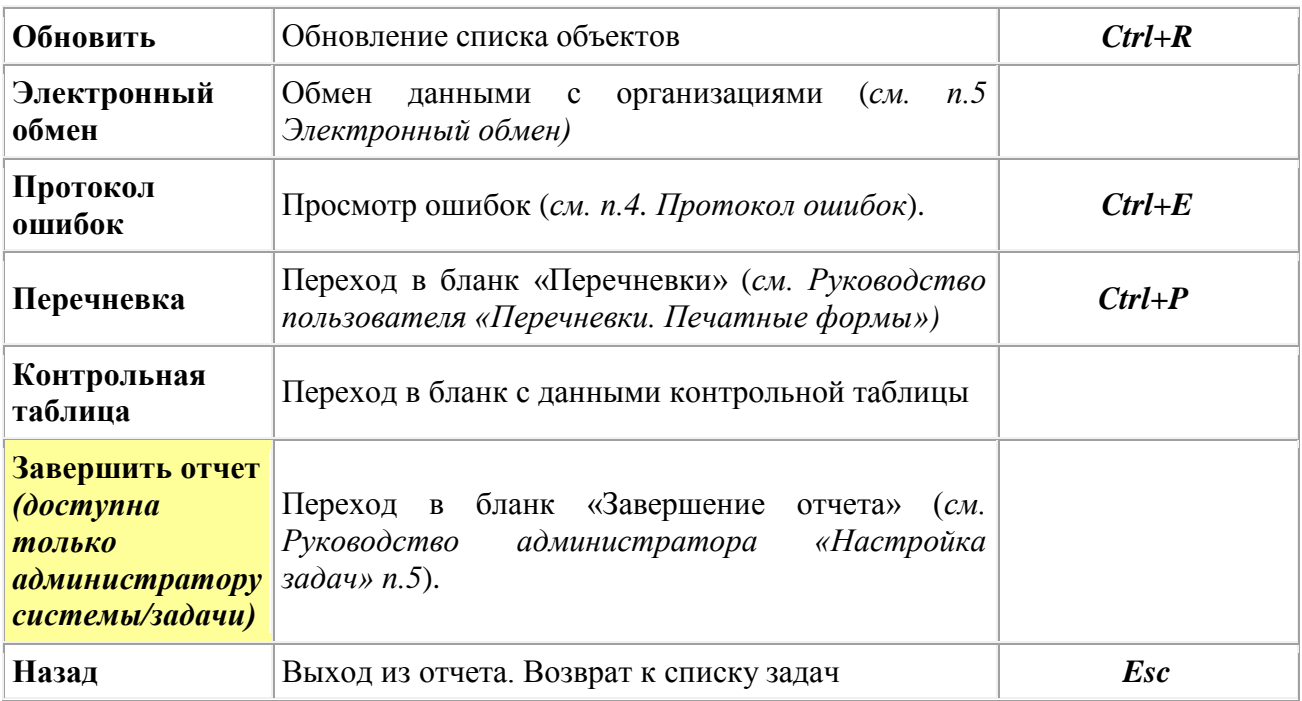

# <span id="page-4-0"></span>*1.2. Список документов объекта*

|                                    |                                                            |          |               |                                    | В список документов пользователь переходит после выбора объекта. |                |                |             |                                                                |
|------------------------------------|------------------------------------------------------------|----------|---------------|------------------------------------|------------------------------------------------------------------|----------------|----------------|-------------|----------------------------------------------------------------|
|                                    | • САФИБ АНСО - Администратор [АКТИВНЫЕ] - raion@osvod_bobr |          |               |                                    |                                                                  |                |                |             | $\overline{L}$ $\overline{\mathbb{E}}$ $\overline{\mathbb{X}}$ |
| <b>АКТИВНЫЕ</b>                    |                                                            |          |               |                                    | "МЕСЯЧНЫЙ ОТЧЕТ ОБ ИСПОЛНЕНИИ БЮДЖЕТА" на 01.07.2007             |                |                |             |                                                                |
| Документы                          |                                                            |          |               | Районный бюджет Бобровского района |                                                                  |                |                |             |                                                                |
| ⋑<br>Просмотр                      | E<br>Вычисления                                            | Действия | đ<br>Обновить | Принять отчёт                      | Протокол ошибок                                                  | Печатные формы | B<br>Настройка | Ø<br>Помощь | ←<br>Назад                                                     |
| $N^{\mathsf{Q}}$ $\triangle$       | Название                                                   |          |               |                                    | Состояние                                                        | Занят          |                |             |                                                                |
|                                    | Доходы бюджета - отчет                                     |          |               |                                    | Не проверен                                                      |                |                |             |                                                                |
| 2                                  | Расходы бюджета - отчет                                    |          |               |                                    | Не проверен                                                      |                |                |             |                                                                |
| з                                  | Источники финансирования - отчет                           |          |               |                                    | Отсутствует                                                      |                |                |             |                                                                |
| 4                                  | Расходы бюджета (краткие)                                  |          |               |                                    | Отсутствует                                                      |                |                |             |                                                                |
| 5                                  | Справка к месячному отчету                                 |          |               |                                    | Отсутствует                                                      |                |                |             |                                                                |
|                                    |                                                            |          |               |                                    |                                                                  |                |                |             |                                                                |
| $\left\langle \cdot \right\rangle$ |                                                            |          |               | $\;$ IIII                          |                                                                  |                |                |             | $\rightarrow$                                                  |
| Настройка:                         | <b>ED</b> Сценарии управления                              |          |               |                                    |                                                                  |                |                |             |                                                                |
|                                    |                                                            |          |               |                                    |                                                                  |                |                |             | 1.1112                                                         |

*Рис. 3.Список документов*

В верхней части бланка отображается: режим **(Активный),** название задачи и период отчета (**«Месячный отчет об исполнении бюджета» на 01.06.2006**), название выбранного объекта («**Районный бюджет Бобровского района**»).

В списке документов присутствует следующая информация: номер, название, состояние документа.

В бланке доступны следующие операции, приведенные в табл. 2.

Таблица 2

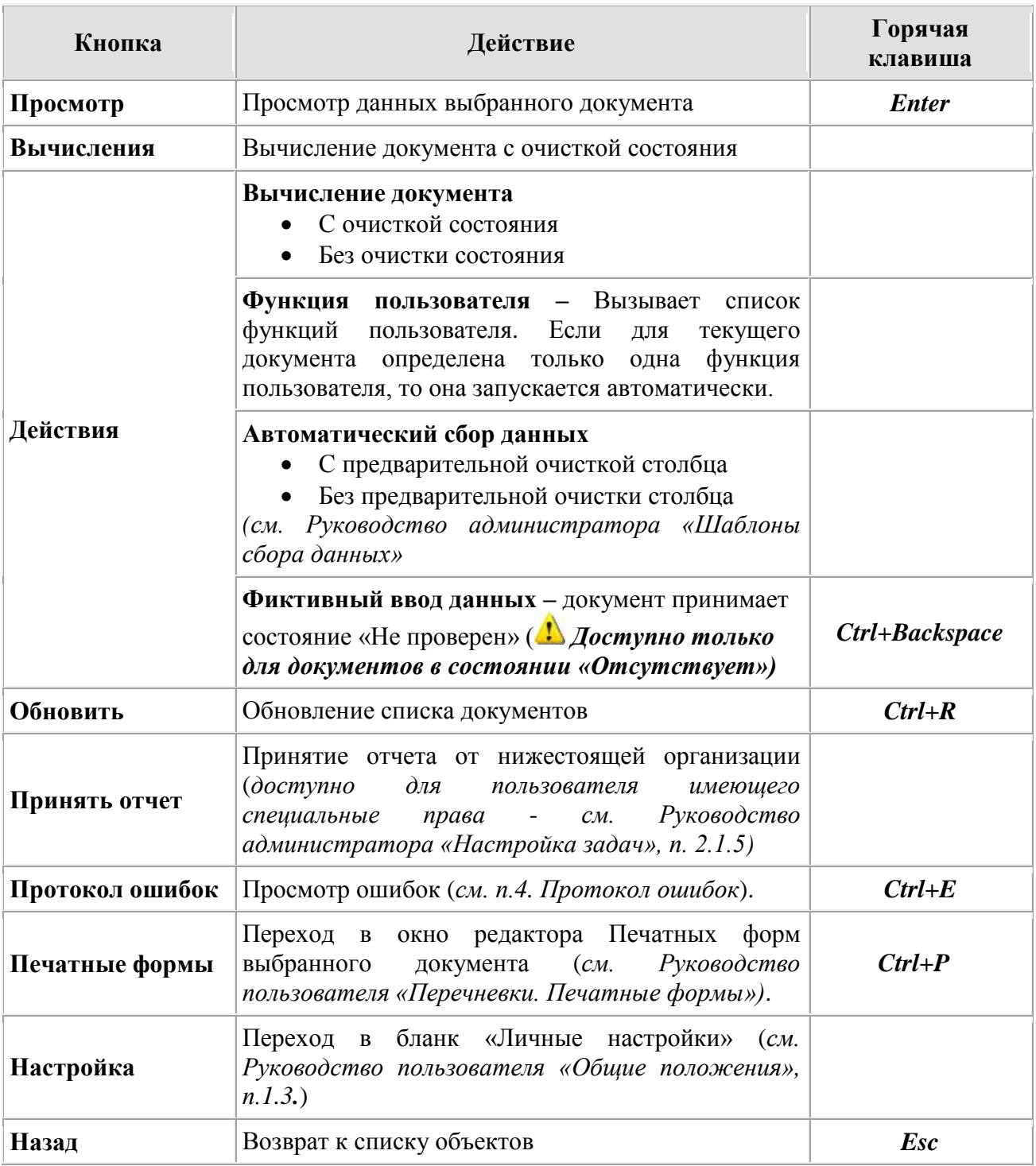

### **2. Корректировка документа**

<span id="page-5-0"></span>В бланк просмотра/корректировки данных документа пользователь попадает, выбрав документ в списке документов объекта.

Основное место на бланке занимает таблица данных документа. Способ отображения таблицы задаётся с помощью кнопки «**Настройка**» (*см. Руководство пользователя «Общие положения» п.1.3.1*). Данные в таблице указываются в единицах ввода. Ячейки, строки или столбцы, запрещенные для ввода, отображаются другим цветом.

В таблице возможен быстрый поиск по коду показателя или номеру строки. Поиск производится в отключенном режиме «Коррекции» набором на клавиатуре искомой строки (кода). Курсор в таблице будет автоматически перемещаться на найденную строку (код). Для задания нового значения необходимо очистить **буфер поиска** нажатием любой клавиши перемещения по списку (см. Рисунок 4).

В нижней части бланка расположены информационные окна. В них отображаются: критерий поиска ("код" или "Строка"), содержимое буфера поиска, название показателя строки документа, на которой стоит курсор, единицы ввода и отображения сумм в отчете ("Единицы сумм").

Непосредственный ввод/коррекция данных осуществляется при включенном режиме «Коррекции» (кнопка меню *«Коррекция»* или клавиша *«F4»*)

| CAOVIB AHCO - Администратор [AKTVIBHbIE] - raion@osvod_bobr |                                            |                                                             |                                                      |                                      |                                                              | $\Box$ o $\times$                            |                          |
|-------------------------------------------------------------|--------------------------------------------|-------------------------------------------------------------|------------------------------------------------------|--------------------------------------|--------------------------------------------------------------|----------------------------------------------|--------------------------|
| <b>АКТИВНЫЕ</b>                                             |                                            |                                                             | "МЕСЯЧНЫЙ ОТЧЕТ ОБ ИСПОЛНЕНИИ БЮДЖЕТА" на 01.07.2007 |                                      |                                                              |                                              |                          |
| Данные                                                      |                                            | Районный бюджет Бобровского района / Доходы бюджета - отчет |                                                      |                                      |                                                              |                                              |                          |
| R<br>60<br>Очистить<br>Коррекция                            | P<br>hm<br>Импорт<br>Сохранить             |                                                             | Протокол ошибок Поиск                                | $\mathbf{F}$<br>Настройка            | $\mathbf{C}$<br>Помощь                                       | G<br>Назад                                   |                          |
| Лист 1 Лист 400                                             |                                            |                                                             |                                                      |                                      |                                                              |                                              | -Закладки<br>листов      |
|                                                             | Консолидирова<br>нный+Фонды<br>План на год | $\overline{2}$<br>Консолидирова<br>нный План на<br>год      | 3 Субъект План<br>на год                             | 4 Городские<br>округа План на<br>год | 5<br>Муниципальны<br>е районы План   поселения Пла<br>на год | 6 Городские и $\prime$<br>сельские<br>на год | документа                |
| 000 8 50 00000 00 0000 000                                  | 0,00                                       | 0,00                                                        | 0.00                                                 | 0.00                                 | 0.00                                                         | 0,0                                          |                          |
| 000 1 00 00000 00 0000 000                                  | 0,00                                       | 0,00                                                        | 0,00                                                 | 0,00                                 | 0,00                                                         | 0,0                                          |                          |
| 000 1 01 00000 00 0000 000                                  | 0,00                                       | 0,00                                                        | 0,00                                                 | 0,00                                 | 0,00                                                         | 0,0                                          |                          |
| 000 1 01 01000 00 0000 110                                  | 0,00                                       | 0,00                                                        | 0,00                                                 | 0,00                                 | 0,00                                                         | 0,0                                          |                          |
| 000 1 01 01010 00 0000 110                                  | 0,00                                       | 0,00                                                        | 0,00                                                 | 0,00                                 | 0,00                                                         | 0,0                                          |                          |
| 000 1 01 01011 01 0000 110                                  | 0,00                                       | 0,00                                                        | 0,00                                                 | 0,00                                 | 0,00                                                         | 0,0                                          |                          |
| 000 1 01 01012 02 0000 110                                  | 0,00                                       | 0,00                                                        | 0,00                                                 | 0,00                                 | 0.00                                                         | 0,0                                          |                          |
| 000 1 01 01020 01 0000 110                                  | 0,00                                       | 0,00                                                        | 0,00                                                 | 0,00                                 | 0,00                                                         | 0,0                                          |                          |
| 000 1 01 01030 01 0000 110                                  | 0,00                                       | 0,00                                                        | 0,00                                                 | 0,00                                 | 0,00                                                         | 0.0                                          | Окно<br>отображения      |
| 000 1 01 01040 01 0000 110                                  | 0,00                                       | 0,00                                                        | 0,00                                                 | 0,00                                 | <del>0,00</del>                                              | 0,0                                          | буфера<br>быстрого       |
| 000 1 01 01050 01 0000 110                                  | 0,00                                       | 0,00                                                        | 0.00                                                 | 0,00                                 | 0,00                                                         | 0,0                                          | поиска строки.           |
| 000 1 01 01060 01 0000 110                                  | 0,00                                       | 0.00                                                        | 0,00                                                 | 0,00                                 | 0,00                                                         | $0,0 \times$                                 | Окно вывода названия     |
|                                                             |                                            |                                                             |                                                      |                                      |                                                              |                                              | активной строки          |
| Поиск [код]:                                                |                                            |                                                             | Доходы бюджета - ИТОГО <                             |                                      |                                                              |                                              | Окно<br>вывода<br>единиц |
|                                                             |                                            |                                                             |                                                      |                                      |                                                              |                                              |                          |
| Настройка:<br><b>В Сценарии управления</b>                  |                                            |                                                             |                                                      |                                      |                                                              |                                              | отображения (ввода)      |
| Единицы отчета: рубли                                       |                                            |                                                             |                                                      |                                      |                                                              |                                              |                          |

*Рис. 4.Бланк просмотра/корректировки документа*

В бланке доступны операции, приведенные в табл. 3.

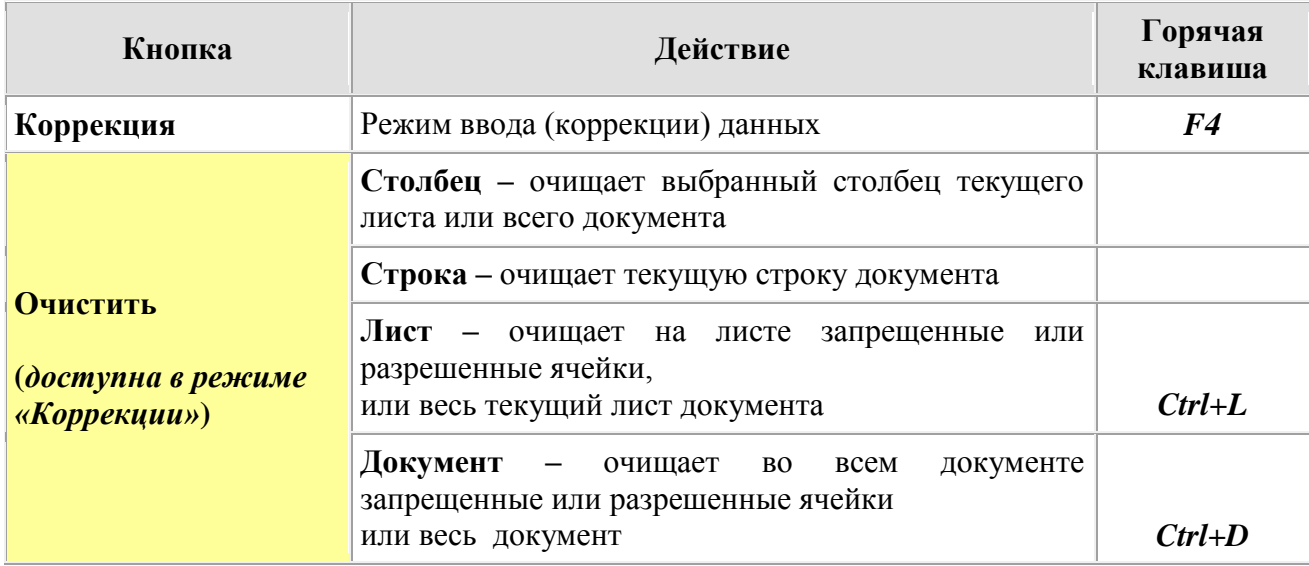

Таблица 3

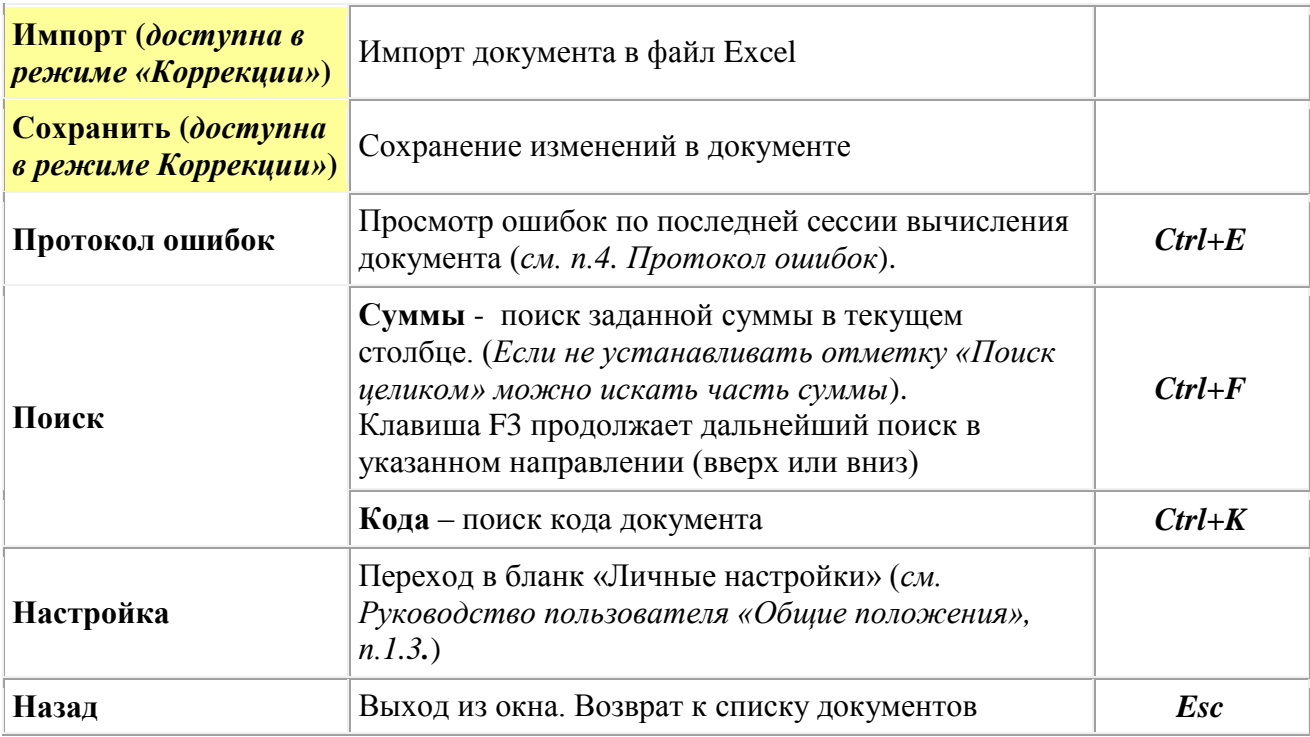

### **3. Вычисления документов объектов**

### <span id="page-7-1"></span><span id="page-7-0"></span>*3.1. Типы вычислений*

Операция вычисления выполняется по всем доступным для документов рабочим сценариям типа «**Вычисления**» *(см. Руководство администратора «Сценарии управления»).*

- **Расчет** расчет данных как внутри документа так с использование данных других документов. Расчет может производиться с использованием контроля полученных данных.
- **Контроль** сравнение данных документа как внутри документа, так и с данными других документов или таблиц.
- **Свод** документ-свод рассчитывается как сумма данных «подсводных» документов других объектов.

## <span id="page-7-2"></span>*3.2. Порядок вычислений*

Выполнять вычисления документов объектов в режиме «**Активные задачи**» можно: **1) В списке объектов.** 

С помощью кнопки меню *«Действия Вычисления»* вычисляются документы для отмеченных объектов *(Вычисление производится с очисткой состояния документа).*

Первыми вычисляются «подсводные» документы объектов, затем документы-своды. Сценарии расчета и контроля выполняются в соответствии с подчиненностью материнский - –> дочерний (выполнился материнский – выполняются его дочерние) и в соответствии с их порядковыми номерами в списке сценариев.

### **2) В списке документов.**

Возможны два варианта вычисления документов текущего объекта:

- **•** С очисткой состояния (кнопка меню *«Действия* → Вычисления → С очисткой *состояния»* или кнопка *«Вычисление»).* В этом случае все документы, кроме имеющих состояние «Отсутствует» перед вычислением принимают состояние «Не проверен».
- **•** Без очистки состояния (кнопка меню *«Действия* → Вычисления» → Без очистки *состояния»*)*.* В этом случае состояние документов не изменяется перед вычислением.

Порядок вычисления документов одного объекта такой же, как и в списке объектов.

| Процесс                   | выполнения                   | сценариев                                                     | отображается | на | экране  | (см.Рисунок      |               |
|---------------------------|------------------------------|---------------------------------------------------------------|--------------|----|---------|------------------|---------------|
|                           |                              | • САФИБ АНСО - Администратор [АКТИВНЫЕ] - bregdb@osvod_vmamon |              |    |         |                  |               |
| <b>АКТИВНЫЕ</b>           |                              | "МЕСЯЧНЫЙ ОТЧЕТ ОБ ИСПОЛНЕНИИ БЮДЖЕТА" на 01.08.2007          |              |    |         |                  |               |
| Документы                 |                              | Районный бюджет                                               |              |    |         |                  |               |
|                           | Выполнение сценариев         |                                                               |              |    |         |                  |               |
| N9                        | Название                     | Режим                                                         | Статус       |    |         | Время выполнения | ∧             |
| $J$ 161                   | mb201c3a                     | Вычисления                                                    | Без ошибок   |    | 9:43:40 |                  |               |
| $J$ 162                   | mb201c4a                     | Вычисления                                                    | Без ошибок   |    | 9:43:40 |                  |               |
| $J$ 163                   | MB201R1A                     | Вычисления                                                    | Без ошибок   |    | 9:43:40 |                  |               |
| $J$ 164                   | mb201r2a                     | Вычисления                                                    | Без ошибок   |    | 9:43:41 |                  |               |
| $J$ 165                   | mb201t2a                     | Вычисления                                                    | Без ошибок   |    | 9:43:41 |                  |               |
| $J$ 166                   | MB202C1B                     | Вычисления                                                    | Без ошибок   |    | 9:43:42 |                  |               |
| $J$ 167                   | MB202R1B                     | Вычисления                                                    | Без ошибок   |    | 9:43:44 |                  |               |
| $\bigcup$ 168             | mb202r2b                     | Вычисления                                                    | Без ошибок   |    | 9:43:45 |                  |               |
| J170                      | mb202r5b                     | Вычисления                                                    | Без ошибок   |    | 9:43:45 |                  |               |
| J171                      | MB202T1B                     | Вычисления                                                    | Без ошибок   |    | 9:43:45 |                  |               |
| $\frac{1}{2}$ 172         | mb202t2b                     | Вычисления                                                    | Без ошибок   |    | 9:43:46 |                  |               |
| $-173$                    | mb203c1c                     | Вычисления                                                    | Пропущен     |    | 9:43:46 |                  |               |
| $-174$                    | mb203c2c                     | Вычисления                                                    | Пропущен     |    | 9:43:46 |                  |               |
| $\blacktriangleright$ 175 | mb204c3c                     | Вычисления                                                    | Пропущен     |    | 9:43:46 |                  |               |
| $-176$                    | MB203R1C                     | Вычисления                                                    | Пропущен     |    | 9:43:46 |                  |               |
| $\blacktriangleright$ 177 | MB203T1C                     | Вычисления                                                    | Пропущен     |    | 9:43:46 |                  |               |
| $\blacktriangleright$ 178 | mb203t2c                     | Вычисления                                                    | Пропущен     |    | 9:43:46 |                  |               |
| J179                      | mb202t3b                     | Вычисления                                                    | Без ошибок   |    | 9:43:46 |                  |               |
| $\bigcup$ 180             | mb202t4b                     | Вычисления                                                    | Без ошибок   |    | 9:43:47 |                  |               |
| $\bigtriangledown$ 181    | MB203TAC                     | Вычисления                                                    | Без ошибок   |    | 9:43:47 |                  |               |
| 185                       | mb203tmc                     | Вычисления                                                    | Выполняется  |    |         |                  |               |
| 186                       | MR204RRD                     | <b>Рынниспошие</b>                                            |              |    |         |                  | $\checkmark$  |
| ≺                         |                              |                                                               | <b>THE</b>   |    |         |                  | $\rightarrow$ |
|                           |                              |                                                               |              | .  |         |                  |               |
| Настройка:                | <b>В Сценарии управления</b> |                                                               |              |    |         |                  |               |
|                           |                              |                                                               |              |    |         |                  |               |

*Рис. 5.Процесс выполнения сценариев*

При выполнении сценариев-сводов система проверяет наличие уже созданных документовсводов. Если свод уже был создан ранее, появится соответствующий бланк с вопросами о необходимости создания сводов заново. При нажатии кнопки *«Да для всех»* или *«Нет для всех»* для следующего документа-свода вопрос задаваться не будет.

По окончанию выполнения сценариев показывается Протокол выполнения сценариев:

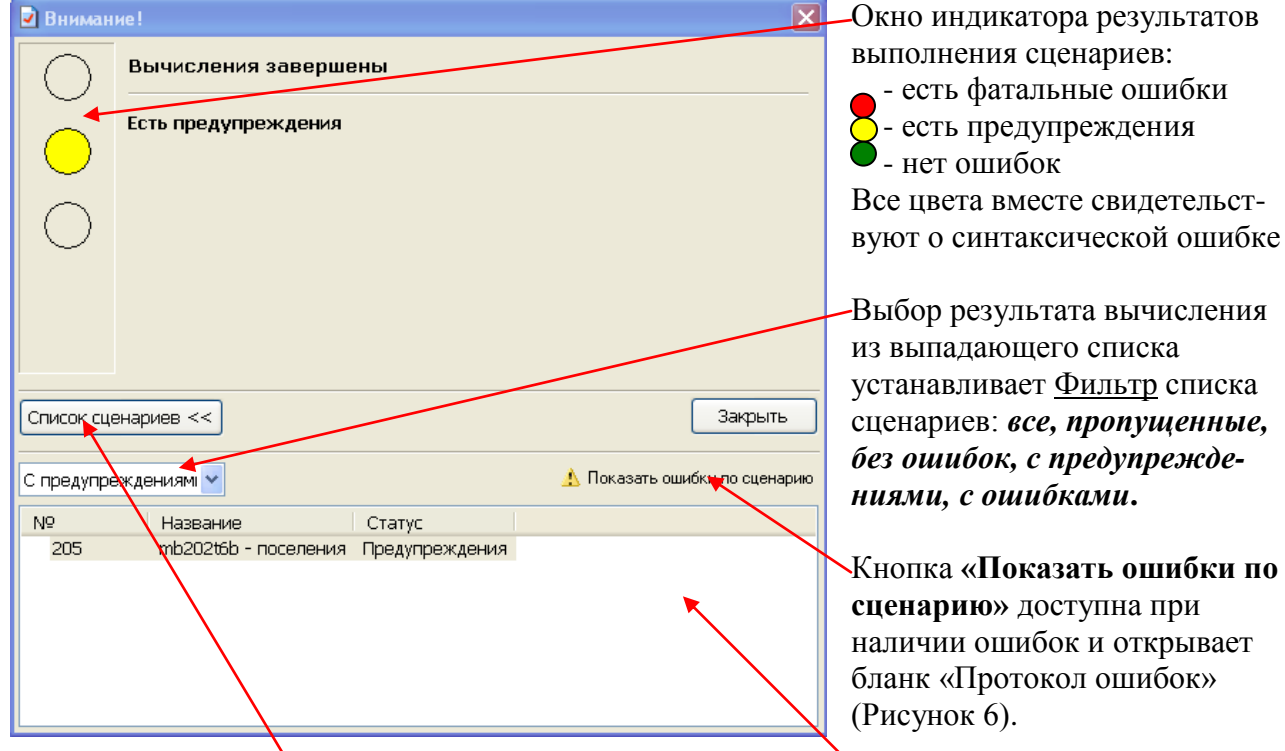

Кнопка **«Список сценариев»** раскрывает или сворачивает *«Окно со списком сценариев».*

# <span id="page-9-0"></span>*3.3. Состояния документов и объектов*

Состояние документа определяется результатом последнего сценария, в котором над документом осуществлялся **контроль.** Если **контроль** документа не производился, состояние документа определяется последним сценарием, в котором документ **рассчитывался** или в документе создавался **свод**.

Документы могут принимать состояния перечисленные в табл.4:

Таблица 4

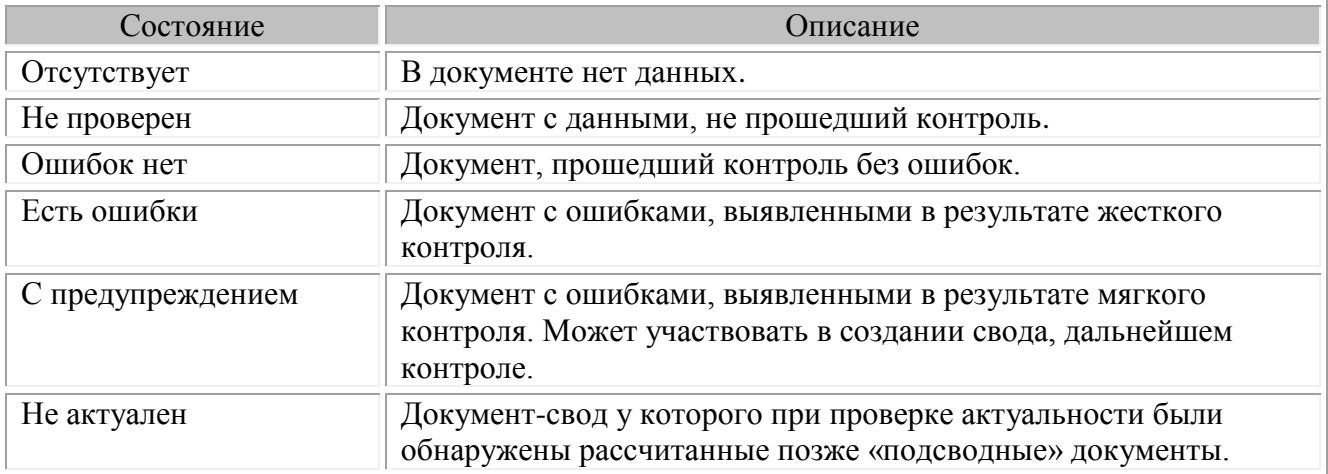

Объекты, в зависимости от входящих в них документов могут находиться в состояниях описанных в табл.5:

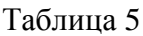

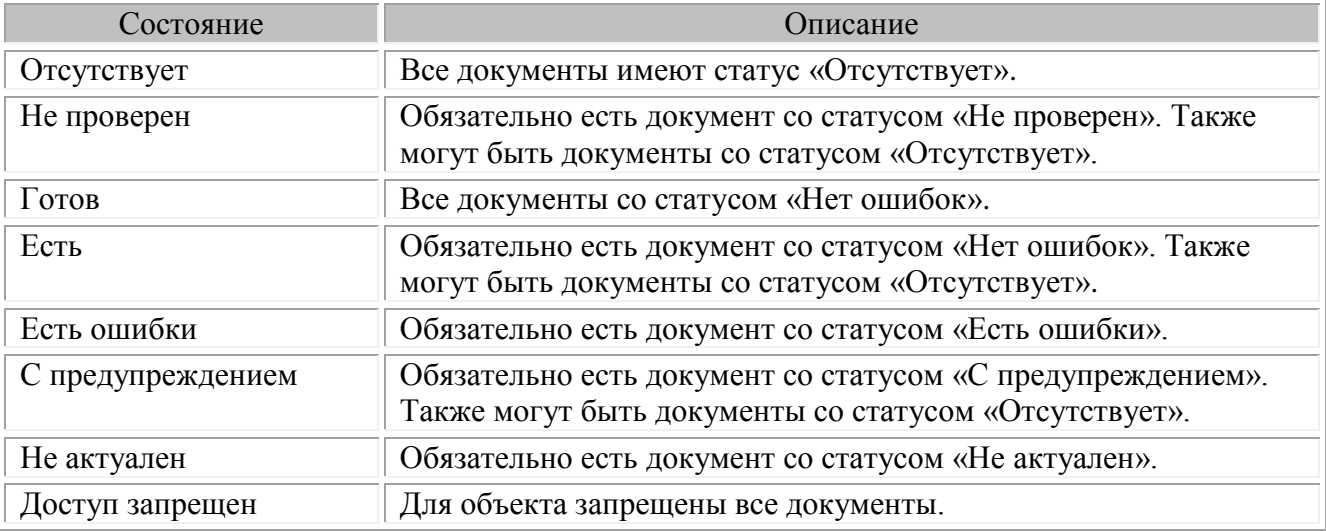

## **4. Протокол ошибок**

<span id="page-9-1"></span>Перейти в бланк просмотра ошибок пользователь может нажатием кнопки *«Протокол ошибок»* главного меню следующих бланков: **Список объектов**, **Список документов, Просмотр/коррекция документа.**

Бланк «Протокол ошибок», вызванный из списка объектов или списка документов имеет следующий вид (см. Рисунок 6), и по умолчанию показывает **актуальные** *ошибки* контроля данных последней **сессии** вычислений документов объекта.

*Актуальными* названы те ошибки, после возникновения которых состояние документа, в котором они возникли, не изменялось или изменилось на «Не проверен».

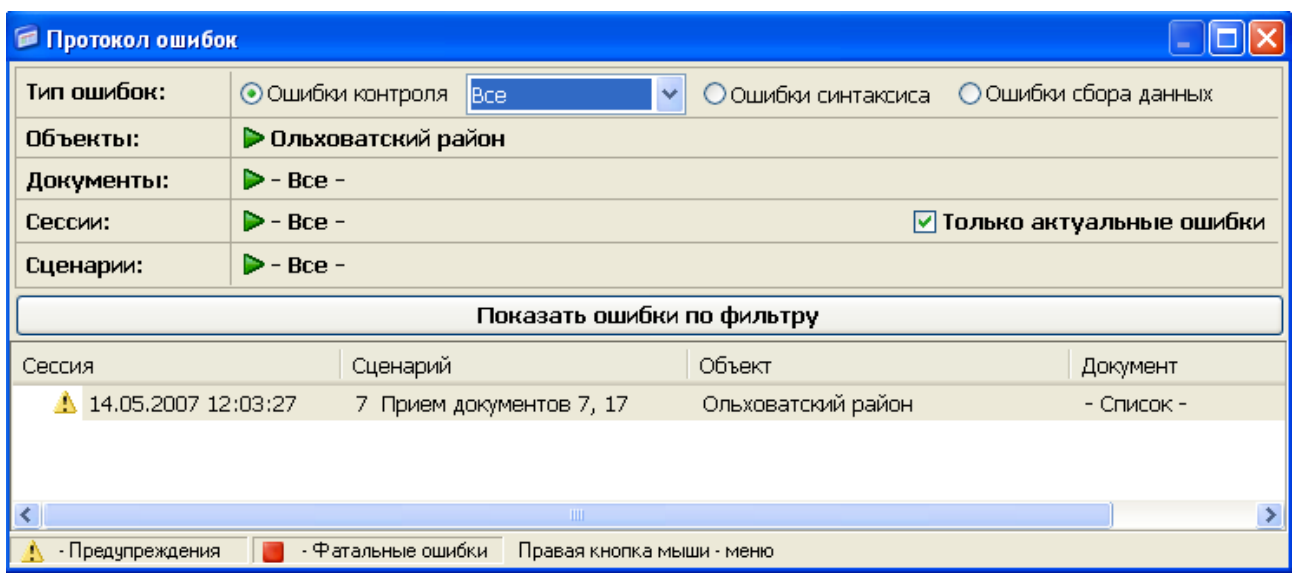

*Рис. 6.Бланк «Протокол ошибок»*

## <span id="page-10-0"></span>*4.1. Окна бланка*

<span id="page-10-1"></span>Верхняя часть бланка позволяет настроить фильтр для формирования списка протоколов.

#### **4.1.1 Типы ошибок**

Тип ошибок, возникающих при выполнении сценариев, выбирается с помощью переключателя <sup>o</sup>:

**ошибки контроля данных -** математические ошибки, полученные при выполнении формул контроля. Можно выбрать какие ошибки показывать: фатальные, с предупреждениями, все.

**ошибки синтаксиса** – ошибки синтаксиса директив и формул, неактуальности документов *(может просматривать только администратор системы/задачи).*

**ошибки сбора данных -** возникают при выполнении функции автоматического сбора данных *(см. Руководство администратора «Шаблоны сбора данных»).*

#### **4.1.2 Объекты**

<span id="page-10-3"></span><span id="page-10-2"></span>Выбираются из списка объектов (по умолчанию текущий объект).

#### **4.1.3 Документы**

Выбираются из списка документов выбранного объекта. (При вызове протокола из списка документов в фильтр по умолчанию включается текущий документ).

#### **4.1.4 Сессии**

<span id="page-10-4"></span>**Сессия** - время начала вычислений или автоматического сбора данных и имя пользователя, выполнявшего операцию.

Оператор по умолчанию видит свою последнюю сессию. Выбор сессии доступен только администратору системы/задачи. Список всех сессий можно получить при сброшенном флаге «Только актуальные ошибки»).

#### **4.1.5 Сценарии**

<span id="page-10-5"></span>В списке сценариев можно выбрать любые сценарии для просмотра ошибок. Здесь же для списка сценариев можно задать свой фильтр: объект, документ.

#### **4.1.6 Список ошибок**

<span id="page-10-6"></span>Список ошибок по установленным в фильтре параметрам формируется при нажатии кнопки *«Показать ошибки по фильтру».* В списке отображается следующая сгруппированная информация: **Сессия, Сценарий, Объект, Документ** (*Слово «Список» в колонке «Документ» означает, что в фильтр включены несколько документов*).

# <span id="page-11-0"></span>*4.2. Анализ ошибок*

При выборе строки в списке ошибок можно перейти в окно с подробным описанием ошибки.

В верхней части бланка отображается общая информация: Дата выполнения вычислений, сценарий, в котором произошла ошибка, объект и документы, в которых произошли ошибки, и тип ошибок. Ниже идет описание ошибок.

Кнопка *«Передать протокол объекту»* вызывает список объектов для посылки протокола.

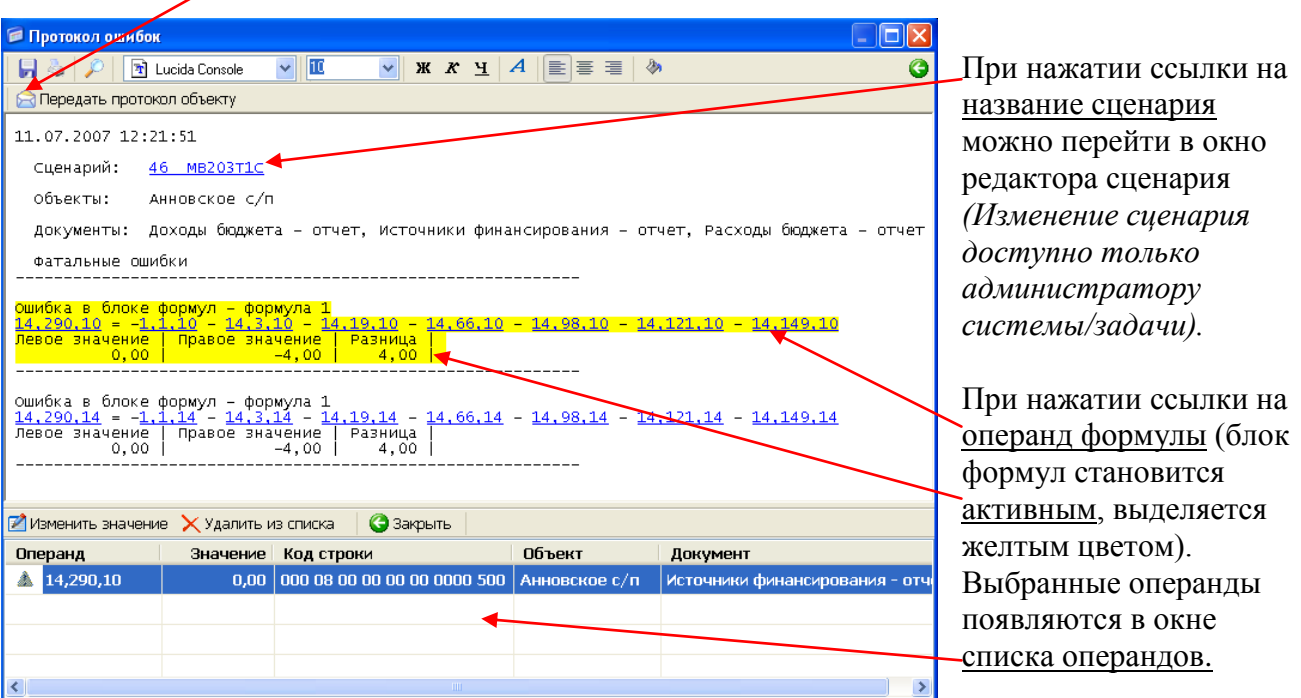

*Рис. 7. Бланк «Просмотр ошибок»*

В списке операндов отображается следующая информация: **Операнд** со значком показывающим тип ошибки (фатальная/с предупреждением), **Значение**, **Код строки** документа, **Объект**, **Документ.**

С выбранным в списке операндом при нажатии соответствующей кнопки можно выполнить следующие действия:

- **Изменить значение –** переход в окно редактирования ячейки документа (редактировать значения удобней при просмотре ошибок в самом документе).
- **Удалить из списка –** текущий операнд будет удален из списка.
- **Закрыть –** закрытие списка операндов**.**

С помощью кнопок главного меню бланка можно выполнить стандартные операции: Сохранить, Распечатать, Изменить шрифт, Передать протокол объекту.

Если нажать кнопку *«Протокол ошибок»* на бланке **«Просмотр/коррекция документа»** то в документе сразу будет открыто окно с бланком «Просмотр ошибок», где протокол покажет ошибки контроля только для нашего документа.

Если в списке операндов выбрать операнд, который ссылается на ячейку текущего документа, то при нажатии на кнопку «**Изменить значение**» эта ячейка будет позиционироваться.

#### <span id="page-12-0"></span> $\mathbb{A}$ *Операции по приему/передаче данных доступны только пользователям, имеющим соответствующие права (см. Руководство администратора «Настройка задач» п. 2.1.5 Специальные права).*

При нажатие кнопки *«Электронный обмен»* в **Списке объектов** предлагается выполнить одну из операций:

- **Принять отчет.** Прием отчетов от нижестоящих организаций.
- **Невыясненные отчеты.** Вызывается бланк со списком не принятых отчетов.
- **Удалить отчет объекта.** Удаление помеченных отчетов в списке не принятых отчетов (Рисунок 8).
- **Передать отчет.** Передача отчета в вышестоящую организацию.

### <span id="page-12-1"></span>*5.1. Прием отчета*

Принимать отчеты от нижестоящих организаций можно следующими способами:

- 1) Автоматически, если в «Настройке системы» установлен флаг **«Принимать отчеты автоматически при входе в отчет»** *(см. Руководство администратора «Настройка задач» п. 6 Настройка системы).*
- 2) По кнопке меню *«Электронный обмен Принять отчет»* принимаются отчеты текущего или помеченных в списке объектов. Объекты у которых есть не принятые отчеты помечаются в списке значком Е и в колонке «Отчет» присутствует запись «Есть отчет»(см. Рисунок 8).
- 3) По кнопке меню *«Принять отчет»* в списке документов. Принимается отчет текущего объекта.

| <b>АКТИВНЫЕ</b>                                                                                                    |                            | "Кредиторская задолженность, еженедельная" на 06.03.2007                                                                                                    |                   |                                                                                                    |                                                          |                                                                                                |                 |            |  |  |  |  |
|----------------------------------------------------------------------------------------------------|----------------------------|----------------------------------------------------------------------------------------------------|-------------------|----------------------------------------------------------------------------------------------------|----------------------------------------------------------|------------------------------------------------------------------------------------------------|-----------------|------------|--|--|--|--|
| Объекты                                                                                                    |                            |                                                                                                    |                   |                                                                                                    |                                                          |                                                                                                |                 |            |  |  |  |  |
| F<br>Документы                                                                                                    | Действия                   | $\mathbf{r}$<br>Обновить                                                                                                    | Электронный обмен | Протокол ошибок                                                                                                    | Перечневка                                               | ¥)<br>Контрольная таблица                                                                      | Завершить отчёт | G<br>Назад |  |  |  |  |
| Полный №                                                                                                    |                            | Название                                                                                                    |                   | Состояние                                                                                                    | Занят -                                                  | Отчет                                                                                          |                 |            |  |  |  |  |
| □ 2<br>田                                                                                                    |                            | Аннинский район                                                                                                    |                   | Не проверен                                                                                                    | Несколько операторов Есть отчет                          |                                                                                                |                 |            |  |  |  |  |
| з<br>Œ<br><b>4</b><br>田<br>【角 5<br>Œ<br>田<br>6<br>12 7<br>Œ<br>48<br>田<br>看9<br>Œ<br>医用<br>10<br>田<br>11<br>⊞<br>医用<br>12<br>田<br>П<br>13<br>⊞<br>14<br>田 |                            | Бобровский район<br>Богучарский район<br>Бутурлиновский район<br>Верхнемамонский район<br>Верхнехавский район<br>Воробьевский район<br>Грибановский район<br>Калачеевский район<br>Каменский район<br>Кантемировский район<br>Каширский район<br>Лискинский район |                   | Отсутствует<br>Не проверен<br>Отсутствует<br>Отсутствует<br>Не проверен<br>Готов<br>Не проверен<br>Не проверен<br>Отсутствует<br>Не проверен<br>Отсутствует<br>Отсутствует | Работают операторы: 1<br>Хохлова О.М.<br>Измайлова О. В. | Есть отчет<br>Есть отчет<br>Есть отчет<br>Есть отчет<br>Есть отчет<br>Есть отчет<br>Есть отчет |                 |            |  |  |  |  |
| Ӕ<br>15<br>⊞<br>П<br>16<br>$\pm$<br>17<br>⊞<br>18<br>田<br>ľл<br>宏<br>19<br>⊞<br>20<br>$\pm$                                                               |                            | Нижнедевицкий район<br>Новоусманский район<br>Новохоперский район<br>Ольховатский район<br>Острогожский район<br>Павловский район                                                                                                    |                   | Не проверен<br>Отсутствует<br>Отсутствует<br>Не проверен<br>Отсутствует<br>Отсутствует                                                                                     |                                                          | Есть отчет<br>Есть отчет<br>Есть отчет                                                         |                 |            |  |  |  |  |
| O.H<br>Настройка:                                                                                                    | <b>Поверние управления</b> | Bornanna Sanda                                                                                                    |                   |                                                                                                    |                                                          |                                                                                                |                 |            |  |  |  |  |

*Рис. 8.Список объектов с не принятыми отчетами*

**Способ приема отчета** зависит от установленных флагов в бланке «Атрибуты задачи» на закладке «Прием отчетов» *(см. Руководство администратора системы «Настройка задач п.2.1.9).*

Операция по принятию отчета осуществляется выполнением рабочего сценария типа «Прием отчета» *(см. Руководство администратора «Сценарии управления»).* При этом на экране отображается протокол приема отчетов.

Если в параметрах передачи данных отчетов бланка «Настройка системы» установлен флаг *«Выполнять вычисления документов после принятия отчетов» (см. Руководство администратора системы «Настройка системы. Передача структуры» п.1)*, то для документов принятого отчета также выполняются сценарии типа «Вычисление» *(см. выше п.3)*.

Если в бланке «Атрибуты задачи» на закладке «Прием отчетов» установлен флаг *«Автоматически отправлять уведомление о приеме»,* то нижестоящей организации будет послано соответствующее уведомление.

### <span id="page-13-0"></span>*5.2. Невыясненные отчеты*

В список невыясненных отчетов попадают не принятые отчеты, у которых были выявлены какие-либо из следующих не соответствий:

1. Индекс задачи принимаемого отчета не совпадает с индексом ни одной из задач системы.

2. В активном отчете задачи отсутствует такой же объект, как в принимаемом отчете.

3. Дата активного и принимаемого отчета не совпадают.

(*Дата отчета проверяется, только если на закладке «Прием отчетов» бланка «Атрибуты задачи» установлен флаг «Учитывать дату отчета при приеме». См. Руководство администратора «Настройка задач» п. 2.1.9).*

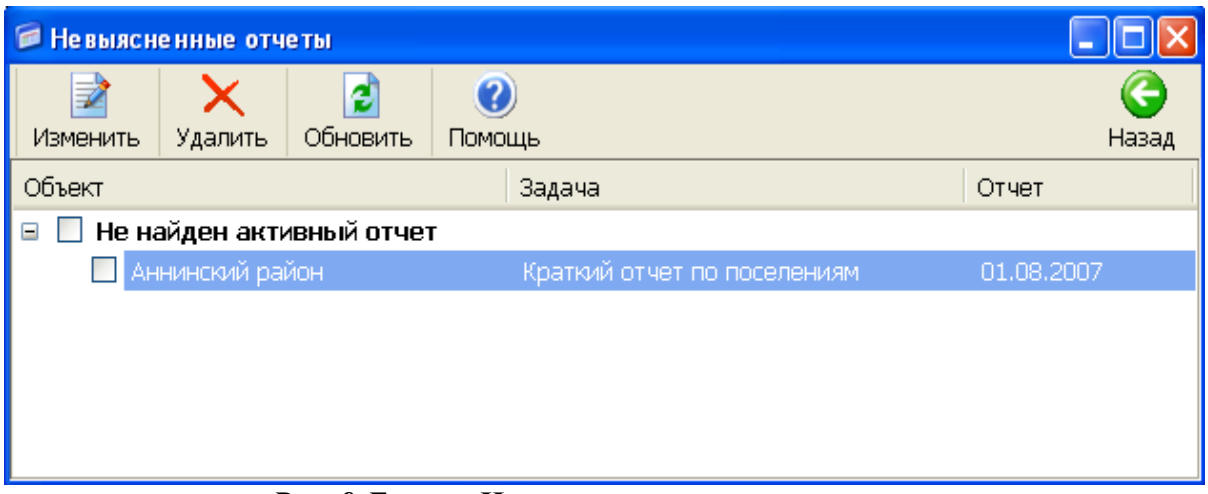

*Рис. 9.Бланк «Невыясненные отчеты»*

В бланке можно выполнить следующие операции:

Таблица 6

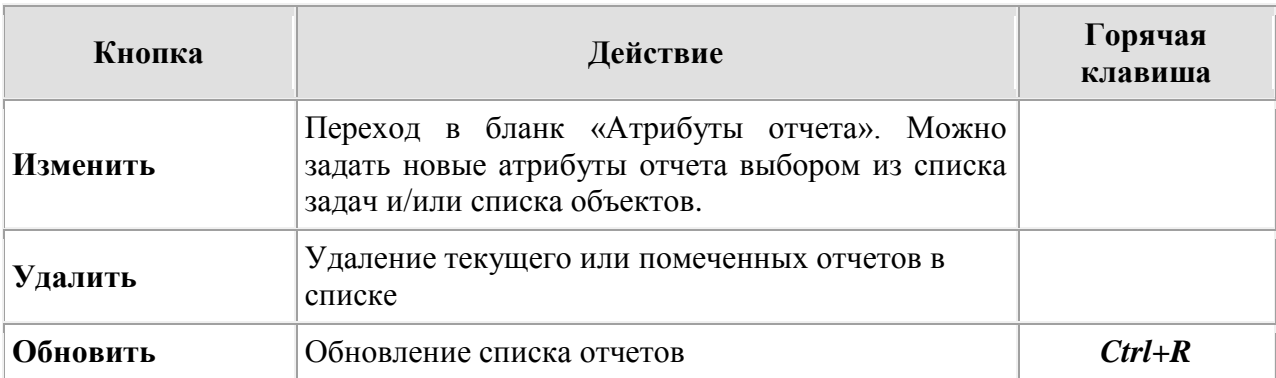

## <span id="page-14-0"></span>*5.3. Передача отчета*

 $\sqrt{2}$ *Для передачи отчета обязательно наличие в нем объекта, определенного как «Финальный свод» (см. Руководство администратора «Настройка задач» п. 2.1.9).*

Если в бланке «Атрибуты задачи» на закладке «Передача отчетов» установлен флаг *«Передача только финального свода»,* то в вышестоящую организацию будут переданы данные только финального свода *(см. Руководство администратора системы «Настройка задач п.2.1.9)*.

Операция по передаче отчета в вышестоящую организацию осуществляется выполнением всех рабочих сценариев типа «Передача отчета» в соответствии с подчиненностью и порядковыми номерами сценариев. При выполнении сценариев на экране отображается протокол передачи отчетов.

Подпрограмма для просмотра всех протоколов приема/передачи отчетов вызывается по кнопке *«Протоколы»* главного меню режима «Настройка задач» *(см. Руководство администратора «Настройка системы. Передача структур» п. 5 Протоколы).* 

### **6. Режим «Архивы»**

<span id="page-14-1"></span>Режим «**Архивы**», предназначен для просмотра данных архивных отчетов задач. При просмотре архива пользователь может выполнять следующие действия:

- Открывать документы отчета для просмотра.
- Просматривать протоколы ошибок, если они оставались в отчете на момент его сдачи в архив.
- Создавать шаблоны *Перечневок* и *Печатных форм.* Редактировать ранее созданные шаблоны. Получать по шаблонам документы в формате *MS Excel*.

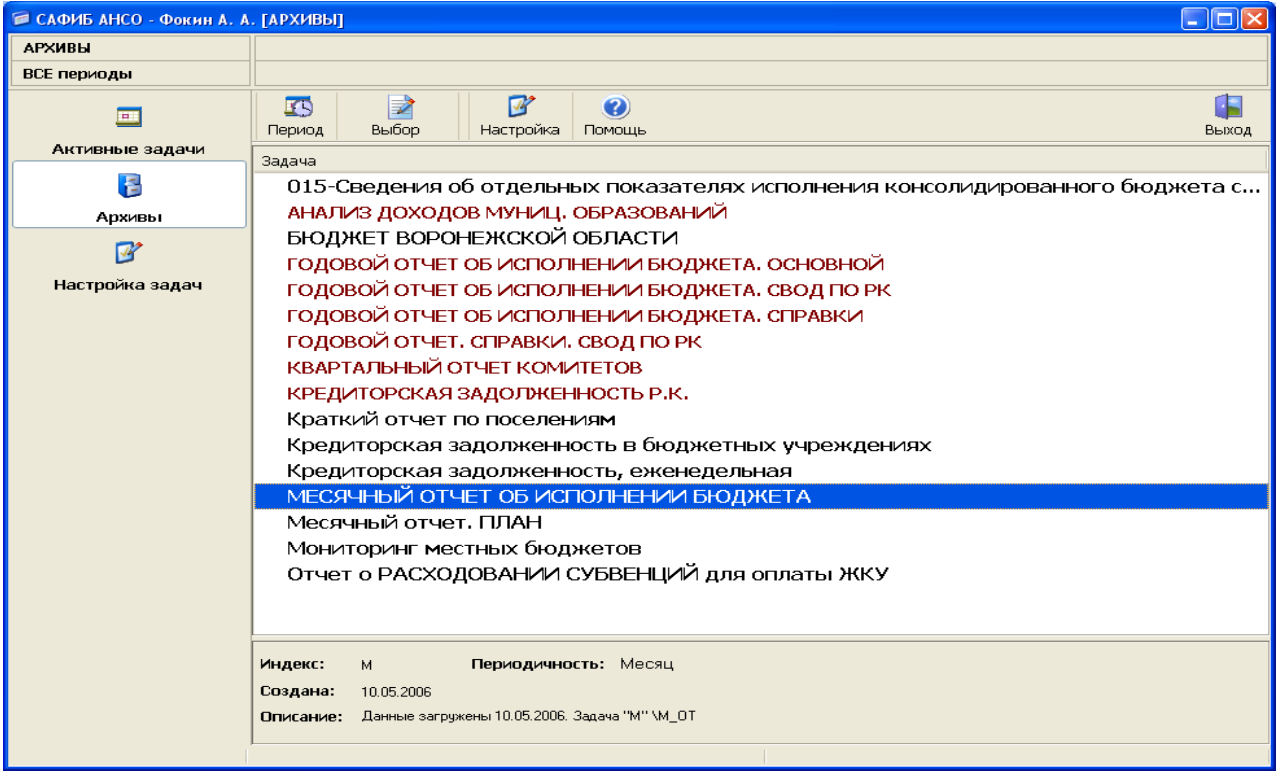

#### *Рис. 10. Главный бланк системы в режиме «Архивы»*

В списке показываются задачи, имеющие архивные отчеты. *Архивные задачи (полностью сданные в архив) можно выделить другим цветом (см. Руководство пользователя «Общие положения» п. 1.3.3.).*

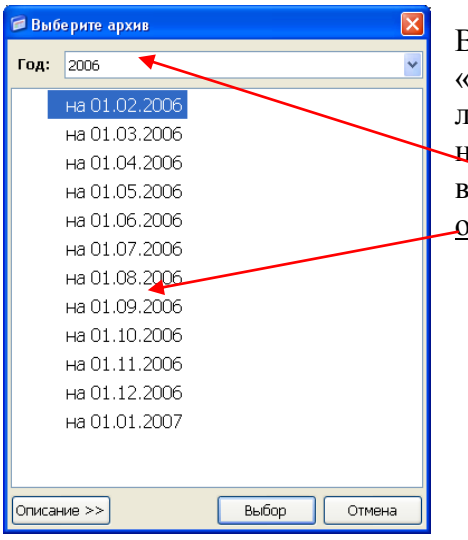

Выбор задачи для работы осуществляется с помощью кнопки «*Выбор*», нажатием клавиши **Enter** или двойным щелчком левой кнопки мыши в списке. После выбора задачи, если у нее несколько архивных отчетов, пользователь может выбрать год (если есть отчеты за несколько лет) и отчет из списка.

## <span id="page-15-0"></span>*6.1. Список объектов*

Работа со списком объектов аналогична работе в режиме «Активные задачи» (см. п.1.1). Отличие состоит в том, что с архивными объектами нельзя выполнять операции: вычисления, электронного обмена. Общий вид бланка представлен на рис.2.

В бланке доступны операции, приведенные в табл.7.

Таблица 7

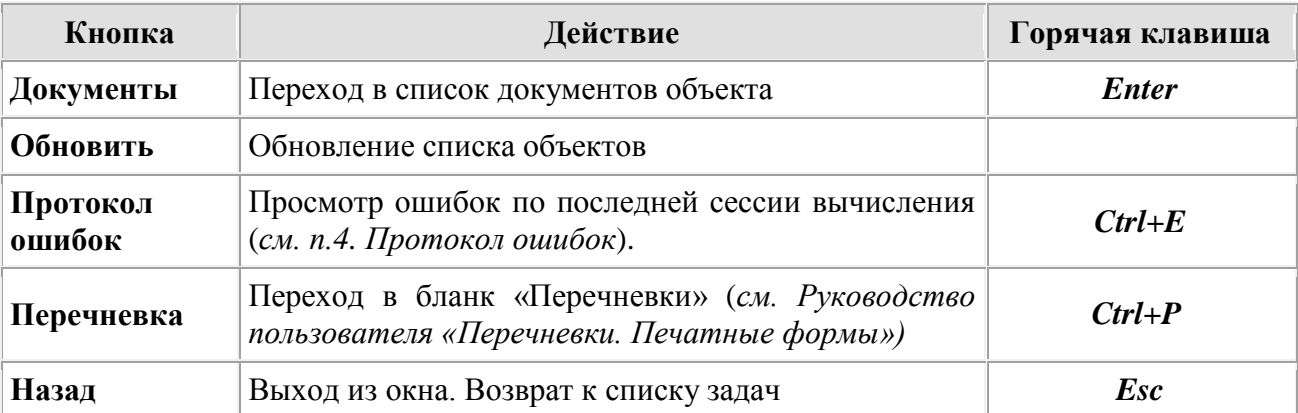

# <span id="page-15-1"></span>*6.2. Список документов объекта*

Работа со списком документов аналогична работе в режиме «Активные задачи» (см. п.1.2). Общий вид бланка представлен на рис.3.

На информационной панели присутствует надпись «ТОЛЬКО ЧТЕНИЕ».

В бланке доступны только следующие операции, приведенные в табл. 8.

Таблица 8

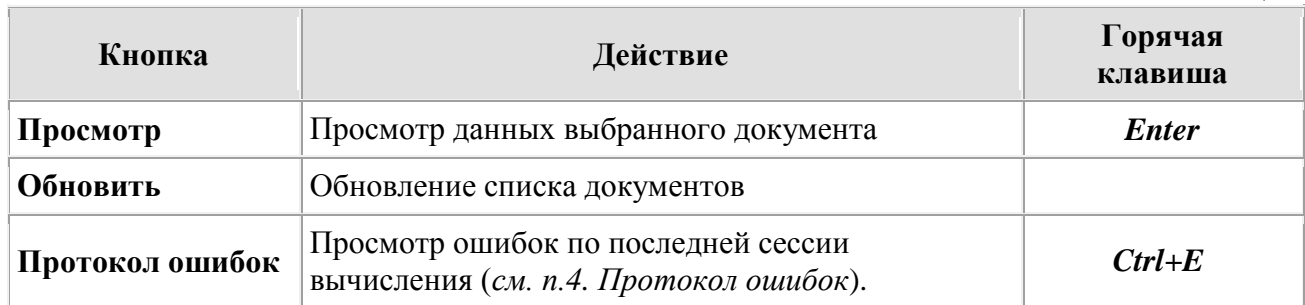

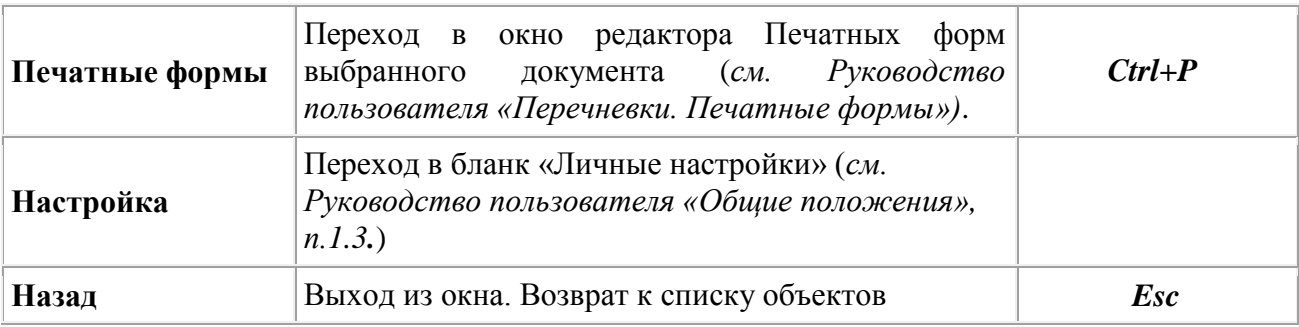

# <span id="page-16-0"></span>*6.3. Просмотр данных документа*

В архивном документе можно только просматривать сам документ и протокол ошибок, существующий на момент архивации отчета. Общий вид бланка документа представлен на рисунке 4.

На информационной панели присутствует надпись «ТОЛЬКО ЧТЕНИЕ».

В бланке доступны только операции, приведенные в табл. 9.

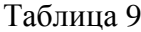

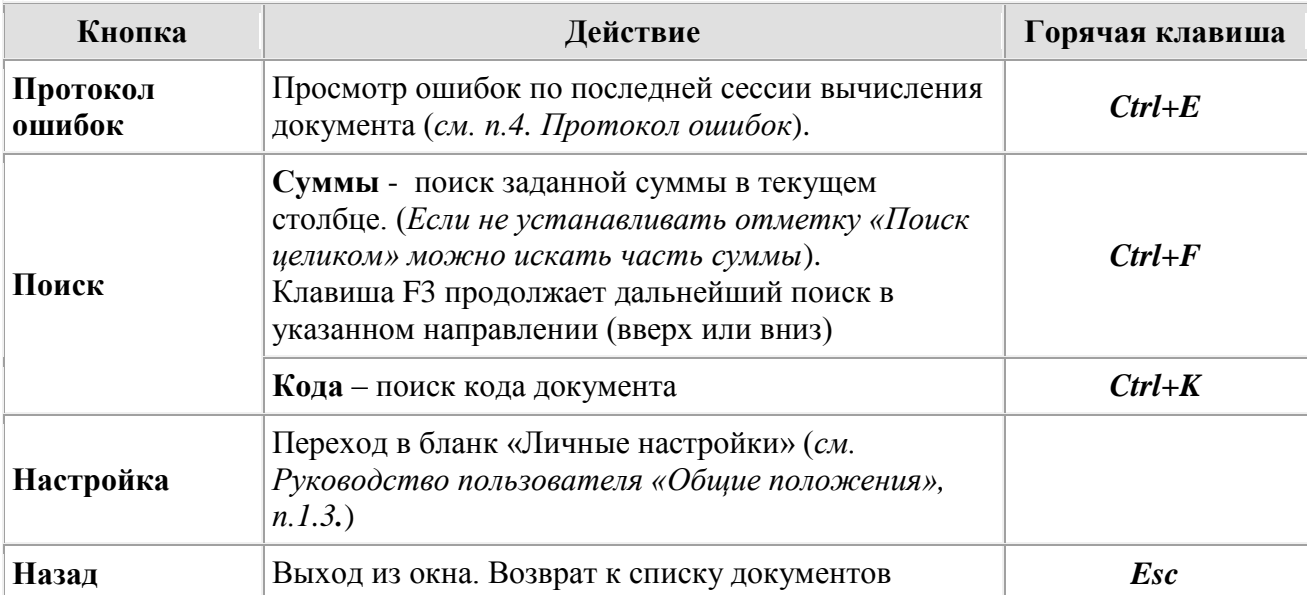